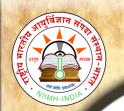

# National Institute of Indian Medical Heritage

### E-Book - CARAKASAMHITĀ - User Manual

### **Table of Contents**

| HOME                                                                         | 2       |
|------------------------------------------------------------------------------|---------|
| Home page: Menu available in the Home page.                                  | 2       |
| Select Language Script.                                                      | 3       |
| READ SAMHITA.                                                                | 3       |
| Select Sthana.                                                               | 4       |
| Select Chapter (Adhyaya)                                                     | 5       |
| Select Adhikarana (Sloka or Sloka samuha).                                   | 5       |
| To read whole chapter (Purna Adhyaya).                                       | 7       |
| CONTENTS                                                                     | 10      |
| SEARCH                                                                       | 11      |
| PHONETIC HELP                                                                | 15      |
| ABBREVIATIONS                                                                | 15      |
| SYSTEM REQUIREMENTS                                                          | 16      |
| Hardware Requirements.                                                       | 16      |
| Software                                                                     | 16      |
| How to enable Unicode fonts and install indic scripts in Windows Operating S | ystem16 |
| How to RUN the software.                                                     | 17      |
| Points to Remember.                                                          | 18      |
| For Further Help                                                             | 18      |
|                                                                              |         |

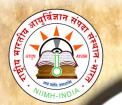

### **HOME**

Home page: Menu available in the Home page:

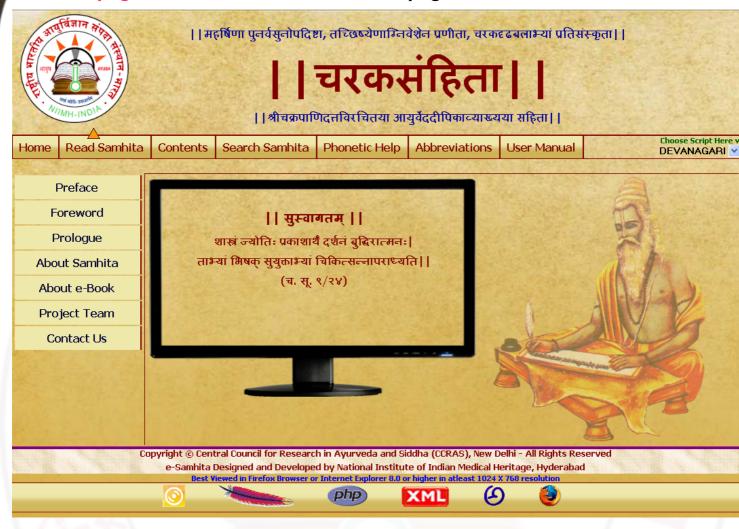

Preface: Preface by Director, NIIMH

Foreword: Foreword by Director General, CCRAS

Prologue: Introduction to Caraka Samhita & e-book

About samhita: Links to information about the Caraka Samhita

About e-Book: Links to information about the e-Book of CARAKASAMHITĀ

Project Team: Gives the information of the Team worked for the preparation of e-Samhita

Contact Us: Gives the contact information

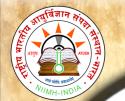

### Select Language Script

Select script by clicking - Choose script here Button at the right top corner, from available 9 scripts viz. Devanagari, English Phonetic, Diacritical, Telugu, Kannada, Malayalam, Tamil, Gurmukhi, Bengali and Gujarati. This enables to view application in the selected language script. You can change script at any piont to view in various scripts.

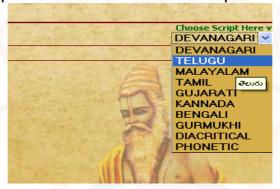

### **READ SAMHITA**

- To read samhita click on Read Samhita Button.
- 2. Opened page by default displays sutra sthana 1<sup>st</sup> chapter (adhyaya) 1<sup>st</sup> adhikarana (both Mulam & Vyakhya (commentary) along with Foot notes Pathabhedha or Vivarana).
- Deselecting vyakhya or/ and pathantara will display only Mulam (Sutra).
   Selecting them either single or both will display mula, vyakhya and Pathantara.

Default - Vyakhya & Pathantara selected - displays mulam, vyakhya & pathantara

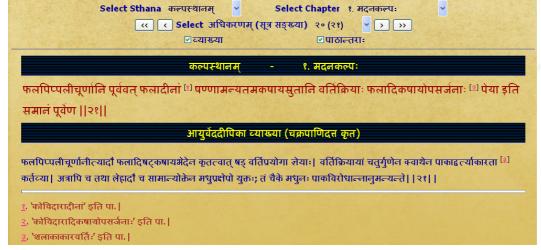

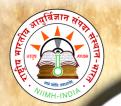

Only vyakhya deselected- displays mulam & pathantara of mulam

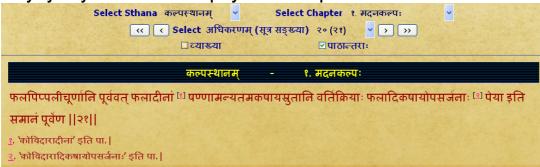

Only pathantara deselected - diplays mulam & commentary without pathantara

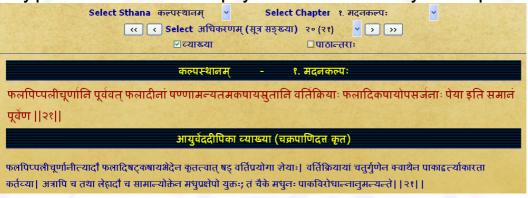

Both vyakhya & pathantara deselected - displays only mulam

| Select Sthana कल्पस्थानम् 🔻 Select Chapter १. मदनकल्पः 💌                                                       |  |  |
|----------------------------------------------------------------------------------------------------|--|--|
| ⟨⟨ ⟨ Select अधिकरणम् (सूत्र सङ्ख्या) २० (२१)                                                                   |  |  |
| □व्याख्या □पाठान्तराः                                                                                          |  |  |
|                                                                                                    |  |  |
| कल्पस्थानम् - १. मदनकल्पः                                                                                      |  |  |
| फलपिप्पलीचूर्णानि पूर्ववत् फलादीनां षण्णामन्यतमकषायस्रुतानि वर्तिक्रियाः फलादिकषायोपसर्जनाः पेया इति समानं     |  |  |
| फलापप्पलाचू पानि पूर्ववत् फलादाना पण्णामन्यतमकपायसुतानि वाताक्रयाः फलादिकपायापसजनाः पया इति समान               |  |  |
| फलापप्पलाचूणान पूर्ववत् फलादाना पण्णामन्यतमकपायस्रुतान वाताक्रयाः फलादिकपायापसजनाः पया झत समान<br>पूर्वेण   २१ |  |  |

4. To read a particular Sutra or Sloka :- Select required sthana then select chapter (adhyaya) followed by select required Ahikarana to read.

#### Select Sthana

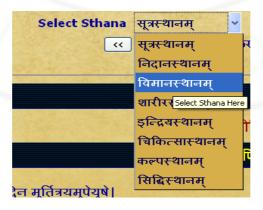

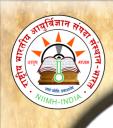

0

0

k

S

a

m

h

t

a

r

M

a

n

u

a

## National Institute of Indian Medical Heritage

### Select Chapter (adhyaya)

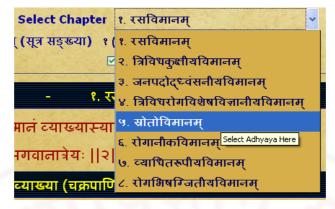

Select Adhikarana (Sloka or Sloka samuha)

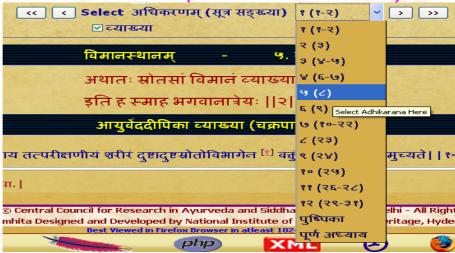

5. Adhikarana contains either single sutra or sutra samuha (multiple sutras) along with its Vyakhya (commentary). Adhikarana is mainly based on vyakhya (commentary), which has grouped either part of sutra or whole sutra or combing multiple sutras.

### Example 1: single sutra (65<sup>th</sup>) with commentary

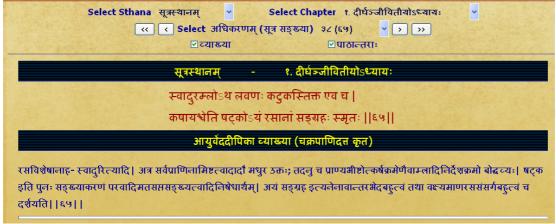

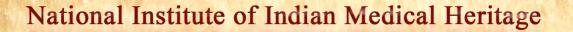

Example 2 : part of sutra (49) Select Sthana सूत्रस्थानम् Select Chapter १. दीर्घञ्जीवितीयोऽध्यायः **>** >> ☑ पाठान्तराः १. दीर्घञ्जीवितीयोऽध्यायः सूत्रस्थानम् ...प्रयत्नादि कर्म चेष्टितम्च्यते ||४९|| आयुर्वेददीपिका व्याख्या (चक्रपाणिदत्त कृत) क्रमागतं कर्म निर्दिशति- प्रयत्नदीत्यादि । प्रयत्नं प्रयत्नः कर्मैवाधमात्मनः; यथा- "तूल्यास्यप्रयत्नं सवर्णम्" (पा.अ.१पा.१स्.९) इत्यत्र व्याख्यातम्। आदिशब्दः प्रकारवाची। तेन संस्कारगुरुत्वादिजन्यकृत्स्नक्रियावरोधः। यद्यपि चेष्टितं प्राणिव्यापार उच्यते, तथाऽपीह सामान्येन क्रिया विवित्तता। चेष्टितपदेनैव सर्वकर्मलाभे सिद्धे वमनादिकर्मनिषेधे च सिद्धे प्रयत्नादीति पदं सुसूहमप्रयत्नरूपकर्मव्यापित्वधोतनार्थम् 🗓 । अन्ये तु प्रयत्नादीति प्रयत्नकारणमिति बुवते, प्रयत्नग्रहणं च कारणोपलक्षाणं वदन्तिः; तेन गुरुत्वादिकार्यस्यापि कर्मणो ग्रहणमिति। प्रयत्नशब्दश्वायुर्वेदेऽपि कर्मवचनो दृश्यते; "प्रवृत्तिस्त् चेष्टा कार्यार्था, सैव क्रिया प्रयत्नः कार्यसमारमभभ" (वि.अ.८) इति वचनात्। । ४९। । 'सुसूक्ष्मरूपकर्मव्यापित्वद्योतनार्थम्' इति पा. |

Example 3: group of sutra including part of 86<sup>th</sup> & 88<sup>th</sup> sutra, whole of 87th sutra were combined to form a adhikarana

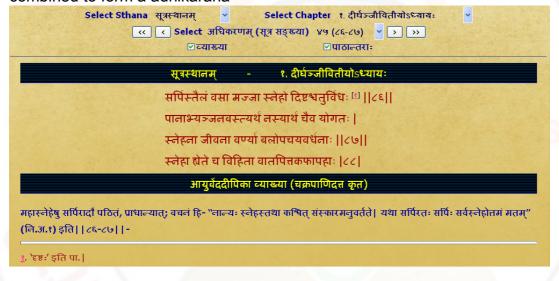

- In Read Samhita -
- (a) One can read a chapter by adhikarana (sloka samuha) vise through browsing to & fro to previous/ next adhikarana or
- (b) can also read the whole chapter by selecting purna adhyaya via Select adhikarana menu.
- (c) By clicking First/ Last button of Select adhikarana, one can go to first/ last adhikarana of the chapter.

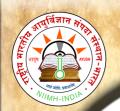

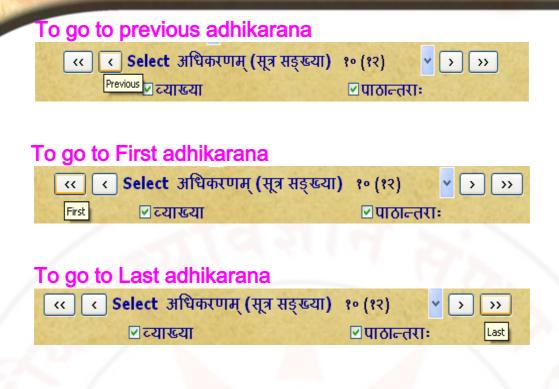

### To read whole chapter (purna adhyaya)

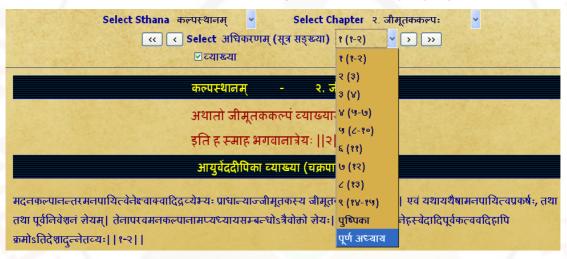

**Note:** While selecting read purna adhyaya (whole chapter) - it takes some time depending on the length of the chapter. Big chapters may take much time, which also depends on your system speed. Hence you are advised not to select purna adhyaya for big chapters unless you definitely require it. If a pop up window arises asking to stop the script or continue the script - click on **continue**.

6. To read particular sutra (sloka) or sutras - it/they may be viewed in either single adhikarana or multiple adhikarnas based on its/their position/inclusion in single or multiple adhikaranas. Sloka number(s) is/are shown in brackets after adhikarana number.

eg. (a). 21 (17) meaning 17<sup>th</sup> sloka is present in 21<sup>st</sup> adhikarana.

(b). 45 (86-88) means from sloka 86 to sloka 88 are present in 45<sup>th</sup> adhikarana.

Example 1: To read ca.ni.1/17 (Caraka Nidana 1<sup>st</sup> chapter 17<sup>th</sup> sutra)

select Nidana Sthana- select 1<sup>st</sup> chapter - select adhikarana (sloka samkya) : 21 (17)

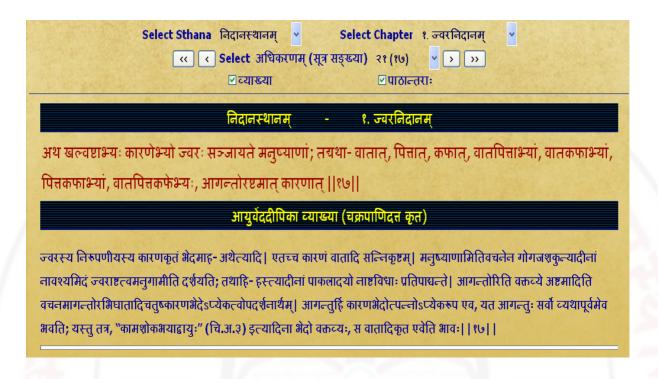

Example2: To read ca.vi.1/22 (caraka vimana 1<sup>st</sup> chapter 22<sup>nd</sup> sutra)

Select vimana sthana- select 1<sup>st</sup> chapter - select adhikaranas 21 to 28 which contain sutra 22 with sub units 1-7.

| Select Sthana विमानस्थानम् 🔻 Select Chapt                                                                      | ter १. रसविमानम्                                                 |        |
|----------------------------------------------------------------------------------------------------|------------------------------------------------------------------|--------|
| <u (सूत्र="" <="" select="" th="" अधिकरणम्="" सङ्ख्या)<=""><th>₹ (२२(१)) × &gt;&gt; &gt;&gt;</th><th></th></u> | ₹ (२२(१)) × >> >>                                                |        |
| <b>ं</b> व्याख्या                                                                                              | १५ (२०)                                                          |        |
|                                                                                                    | २० (२१)                                                          |        |
| विमानस्थानम् - १                                                                                               | <mark>१.</mark> २१ (२२(१))                                       |        |
| तत्र प्रकृतिरुच्यते स्वभावो यः, स पुनराहारौषधद्रव्याणां स्वाभाविको                                             | २२ (२२(२))<br>१२ <sub>२३ (२२(३))</sub> ः; तचथामाषमुद्रयोः, शूकरै | गाजोश  |
| तत्र प्रकृतिरुच्यतं स्पनापा यः, सं पुनराहारापयप्रच्याणां स्पानाापणा                                            | (२३ (२२(३))                                                      | णवा च  |
| [२२]                                                                                                    | २४ (२२(४))                                                       |        |
| आयुर्वेददीपिका व्याख्या (चक्रप                                                                                 | २५ (२२(५))                                                       |        |
| आयुर्वेद्दाविका व्याख्या (यप्रार                                                                               | २६ (२२(६))                                                       |        |
| उक्तानि प्रकृत्यादीना विभजते- तत्रेत्यादिना  स्वाभाविक इति संस्काराद्यकृतः  व                                  | म <mark>२७ (२२(७))</mark><br>त्या माषे गुरुत्वं, मुद्गे च लघुत्व | : शकरे |
| गुरुत्वं, एणे च लघुत्वम्  २२(१)                                                                                | २८ (२२)                                                          | W      |
| 3,44,41,44,3(4,41,44)11                                                                                        | २९ (२३)                                                          |        |
|                                                                                                    | 3° (38)                                                          |        |

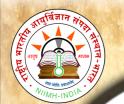

## National Institute of Indian Medical Heritage

Example 3: To read **ca.si.1/12** (caraka siddhi 1<sup>st</sup> chapter 12<sup>th</sup> sutra): Select siddhi sthana - select 1<sup>st</sup> chapter - Select adhikarana no. 10 containing sutra no.12. But as it contains only one pada of 12<sup>th</sup> sutra. To view 1<sup>st</sup> pada of 12<sup>th</sup> chapter select previous button. This is because certain slokas are distributed over different adhikaranas. eg. 12<sup>th</sup> sloka in 9<sup>th</sup> & 10<sup>th</sup> adhikarana. 13<sup>th</sup> sloka in 10<sup>th</sup> & 11<sup>th</sup> adhikarana. Certain slokas are even present in three adhikaranas. Hence browse previous or/and next adhikarana for getting required sutra (sloka) completely.

| Select Sthana सिद्धिस्थानम्                                                                                                    |  |  |
|----------------------------------------------------------------------------------------------------|--|--|
| सिद्धिस्थानम् - १. कल्पनासिद्धिः                                                                                                    |  |  |
| यथाऽणुरग्निस्तृणगोमयार्यैः सन्धुक्ष्यमाणो भवति क्रमेण । १२।                                                                            |  |  |
| महान् स्थिरः सर्वपचस्तथैव <sup>[1]</sup> शुद्धस्य पेयादिभिरन्तरग्निः  १३                                                               |  |  |
| आयुर्वेददीपिका व्याख्या (चक्रपाणिदत्त कृत)                                                                                             |  |  |
| पेयादिक्रमस्य विशोधनमन्दीकृताग्नेर्दीपकत्वं दृष्टान्तेन दुर्शयन्नाह्- यथेत्यादि     १२     -                                           |  |  |
| ु. 'सर्वसहस्तथैव' इति पा.                                                                                                    |  |  |
| SIDIN                                                                                                    |  |  |
| Select Sthana सिद्धिस्थानम् 🔻 Select Chapter १. कल्पनासिद्धिः 🔻                                                                        |  |  |
| (<  < Select अधिकरणम् (सूत्र सङ्ख्या) ९ (११) ✓ > >>>                                                                                   |  |  |
| थ व्याख्या थपाठान्तराः                                                                                                    |  |  |
|                                                                                                    |  |  |
| सिद्धिस्थानम् - १. कल्पनासिद्धिः                                                                                                    |  |  |
| पेयां विलेपीमकृतं कृतं च यूपं रसं त्रिर्दिरथैकशश्च   ११                                                                                |  |  |
|                                                                                                    |  |  |
| क्रमेण सेवेत विशुद्धकायः प्रधानमध्यावरशुद्धिशुद्धः  १२                                                                                 |  |  |
| आयुर्वेददीपिका व्याख्या (चक्रपाणिदत्त कृत)                                                                                             |  |  |
|                                                                                                    |  |  |
| वमनविरेचनोत्तरभाविपेयादिक्रममाह-पेयां विलेपीमित्यादि। यवागूः बहुसिक्था। विलेपी विरलद्रवा। उक्तं हि-'सिक्थकै रहितो मण्डः, पेर           |  |  |
| सिक्थसमन्विता। यवागूर्बहुसिक्था स्याद्विलेपी विरलद्रवा' इति। अत्र अकृतयूषः स्नेहलवणाद्यसंस्कृतः, कृतयूषः स्नेहलवणादिसंस्कृतः; र        |  |  |
| रसेऽपि कृताकृतव्यवस्था। यदुक्तं सूद्रशास्त्रे 'अस्नेहलवणं सर्वमकृतं कटुकैर्विना। विज्ञेयं लवणस्नेहकटुकैः संस्कृतं कृतम्" इति। त्रिरिति |  |  |
| अन्नकालत्रयं व्याप्य, द्विरिति अन्नकालद्वयम्, एकश इति एकान्नकालम्; एतच्च त्रिरित्यादि प्रत्येकं पेयादिभिः सम्बध्यते। एतच्च             |  |  |

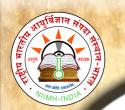

### **CONTENTS**

Clicking on Contents will display similar to Read samhita with one difference. Instead of the adhikarana, Vishayanukramanika (sloka samkhya) - i.e. contents of the chapter with headings are displayed.

Clicking the Select Vishayanukramanika (sloka samkhya) menu one can choose a heading in contents of the chapter which may contain one or multiple adhikaranas (one or multiple slokas) - which will be displayed in single page.

#### Example 1:

snehabasteH shadapadaH (25 sloka) - of caraka siddhi - snehasiddhi chapter will display one adhikarna only which includes 25<sup>th</sup> sloka.

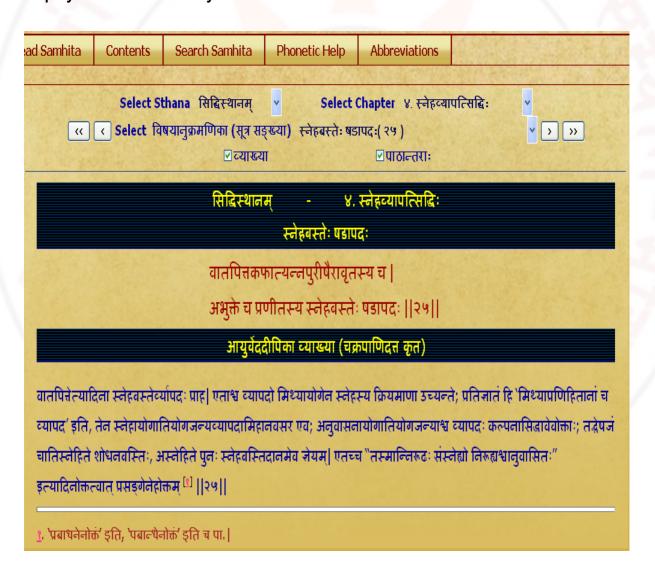

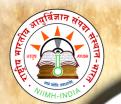

#### Example 2:

Ucitasnehapratyagamana kala (46-47slokas) - of caraka siddhi -kalpanasiddhi chapter will display 3 adhikarnas (45<sup>th</sup> to 49<sup>th</sup> sloka). To display 1<sup>st</sup> pada of sloka no. 46 it also includes 45<sup>th</sup> sloka which is a part of 1st adhikarana. To display 2<sup>nd</sup> pada of sloka no. 47, it also includes 48<sup>th</sup> sloka & 1<sup>st</sup> pada of 49<sup>th</sup> sloka which is a part of last adhikarana of this heading.

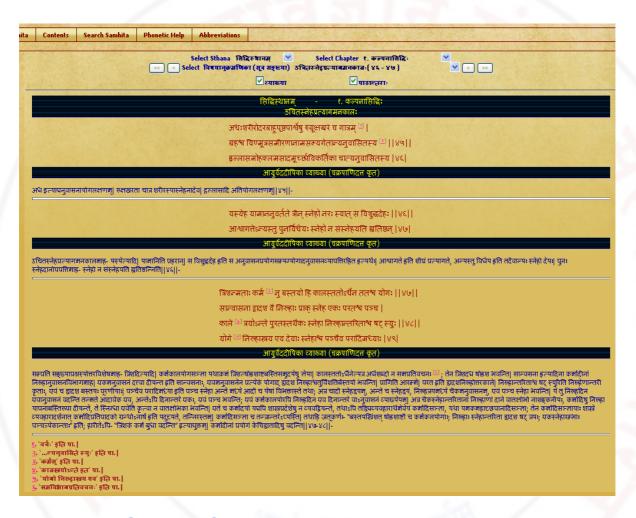

### **SEARCH**

Clicking SEARCH button displays the search box.

The word to be searched should be typed in **PHONETIC ENGLISH**. For knowing how to type in phonetic english click either **IN PHONETIC** link or **PHONETIC HELP** button which will open a new Window / Tab to show the keyboard help. You can select the script on right hand top corner to view the equivalent phonetic english equivalents.

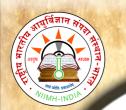

Typing a word in search box followed by clicking **Go** button will display results.

Results will display the word in the script selected

Results will include all the findings in which the search word is present either singly or as prefix or as suffix or in middle.

Resluts in default mode will display all occurences of the search word in mulam & vyakhya in separate columns.

One can choose either mula or vyakhya or both for searching by selecting or deselecting them.

Results displayed will be in abbreviated form (- which is in accordance with common practice of referencing standard Ayurvedic text by scholars) & with a hyperlink.

#### Example:

- (1). ca.si.3/13 (Caraka samhita, siddhi sthana, 3<sup>rd</sup> chapter, from13<sup>th</sup> Sloka);
- (2) ca.vi.8/13-18 (carka samhita, vimana sthana, 8<sup>th</sup> chapter, from 13 to 15 slokas)

  Clicking hyperlink will display the adhikarna which includes the searched word in a **New**Window / Tab.

For viewing different results click on each to show them in new Window/Tab. One has to go to Search Main page to see and click hyperlinks and go to new window to view it in sloka or vyakhya.

The number of occurences of the word in adhikarana will be displayed at the bottom of the window.

A few words ideal for search in caraka samhita:

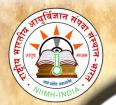

## National Institute of Indian Medical Heritage

#### niruhabasti

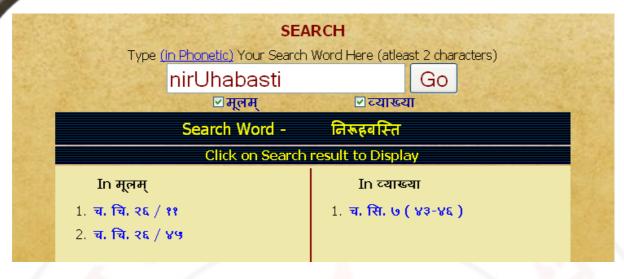

pa~jcakarma (Pancakarma) - showing 1 reference in mulam & 21 in vyakhya

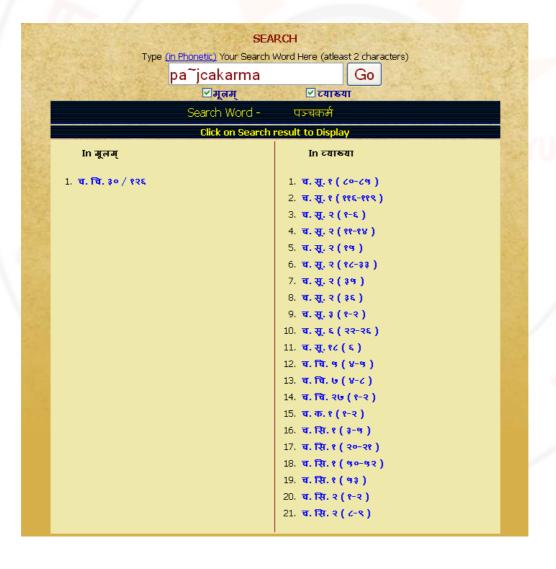

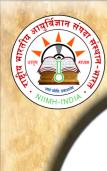

B

0

0

k

S

a

m

h

t

a

U

e

M

a

n

u

a

## National Institute of Indian Medical Heritage

pa~jcakarm (Pancakarm) showing 12 references in mulam & 33 in vyakhya

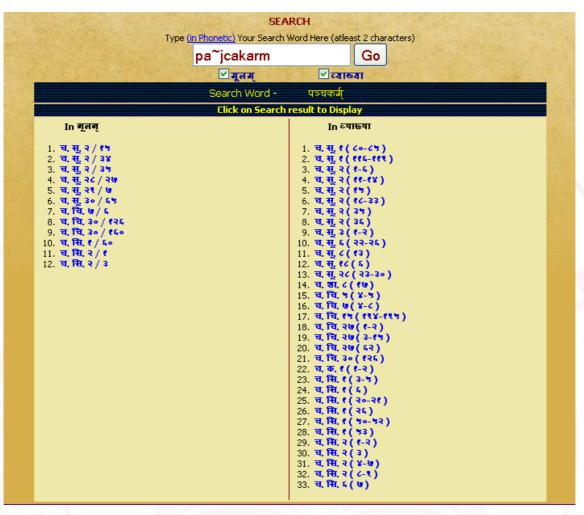

#### NOTE: To get maximum results -

- (1) try by leaving last letters especially vowels of the search word.
- (2) try by using minimum letters of the search word.
- (3) try various synonyms of search word.

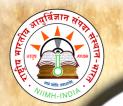

### **PHONETIC HELP**

Click Phonetic help button to get the keyboard help. You can also view it in different Language Scripts available by selecting required script.

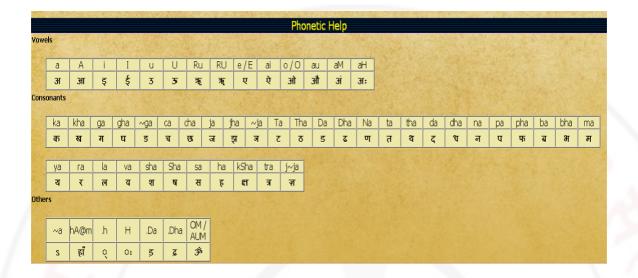

## **ABBREVIATIONS**

Click on this button to view abbreviations and their full form in a table form.

| Abbreviations in e-Samhita |                    |  |
|----------------------------|--------------------|--|
| अ.                         | अध्याय             |  |
| अ. इ.                      | अष्टाङ्गहृदय       |  |
| अ. सं.                     | अष्टाङ्गसङ्ग्रह    |  |
| च,                         | चरकसंहिता          |  |
| चक्र.                      | आयुर्वेददीपिका     |  |
| चि.                        | चिकित्सास्थानम्    |  |
| ह. पु.                     | हस्त लिखित पुस्तके |  |
| इ. / इं.                   | इन्द्रियस्थानम्    |  |
| इति पा.                    | इति पाठान्तर       |  |
| का.                        | काश्यपसंहिता       |  |
| क.                         | कल्पस्थानम्        |  |
| क, सि.                     | कल्पसिद्धिस्थानम्  |  |

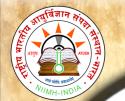

## National Institute of Indian Medical Heritage

### **SYSTEM REQUIREMENTS**

#### Hardware Requirements:

Pentium IV Processor or Later (or Other Equivalent Processors)

CD or DVD Drive

Minimum 128 MB RAM

Best viewed in 1024 X 768 or Higher Resolution

#### Software:

WindowsXP SP2 or Later with Unicode, Indic & Complex scripts enabled. (See below)

Better viewed in Mozilla Firefox 3.5 (portable Firefox is available in the CD)

Even if interested for viewing in other browsers (Internet Explorer 8 etc) opened browser should be kept open (i.e. **Default Browser should not be closed**)

How to enable Unicode fonts and install indic scripts in Windows Operating System.

(1). Start → Control Panel →Regional & Language Options →Languages → Select 'Install files for complex scripts and right to left languages' & Select 'Install files for East Asian Languages'.

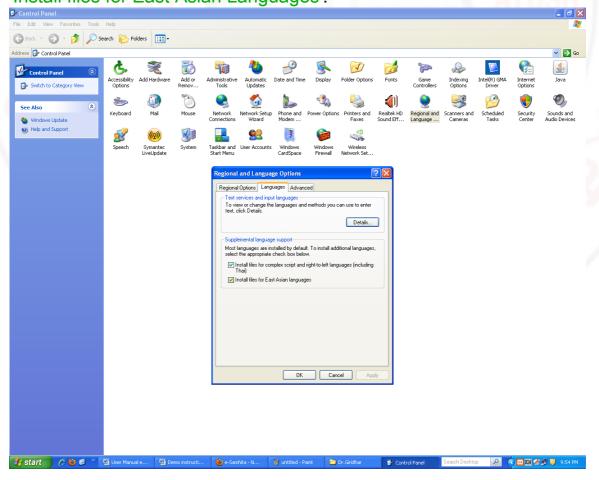

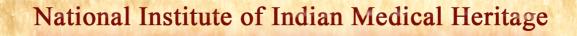

2). Start → Control Panel → Regional & Language Options → Languages → Details → Advanced → select 'Extend support of advanced text services to all programs' (& Do not Select 'Turn off advanced text services')

Note: Both of these require Windows Installation CD. Restart is needed after installation.

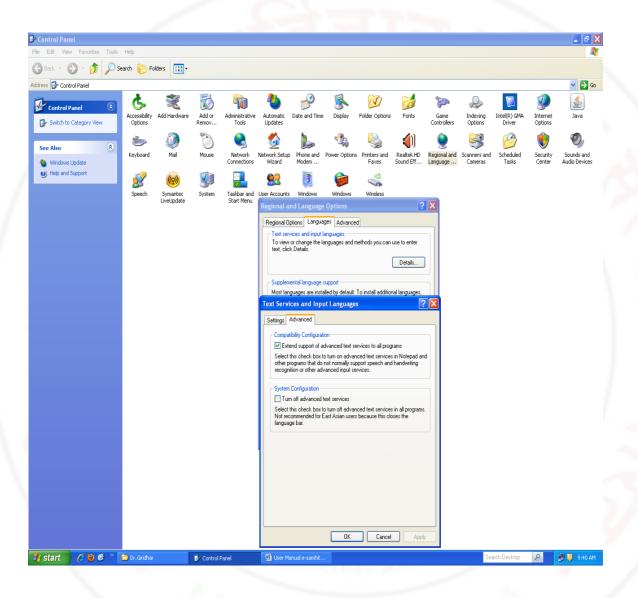

### How to RUN the software:

- 1. Insert CD.
- 2. User will be asked to OPT for Running the Application DIRECTLY from CD or INSTALL on the LOCAL MACHINE and RUN.
- 3. While installing on local machine user has to chose the destination path. eg C:\Program Files
- 4. Once installed on the local machine, the user need not put the CD for running the Application.

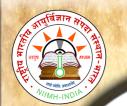

#### Points to Remember:

- 1. Closing Defaultly opened Browser window will automatically shutdown the server.
- 2. For advanced users & on other Operating Systems:
  - 1. The application uses port 4001 by default. You may change (if necessary) this setting in the file pms\_config.ini in the server folder.
  - 2. For OS other than Windows you need to have a working intranet web server configured for PHP, XML.
  - 3. If you already have an intranet server running you want to host e-samhita, put the contents of server/htdocs/ecaraka in your web server root. Now the application is ready to be viewed on intranet.

# For Further Help:

Director

National Institute of Indian Medical Heritage (formerly known as Indian Institute of History of Medicine)

3rd Floor, Osmania Medical College Putlibowli, Hyderabad - 500 095

Andhra Pradesh, India

Phone: 040-24746523

Tele Fax: 040-24657388

e-Mail: iihm@ap.nic.in

iihm\_ccras@yahoo.co.in

Website: http://iihm.ap.nic.in